# Agent Net Info Overview

Agent Net Info (ANI) is an online tool for you to easily monitor your business, access information and resources in one centralized location, and to stay current with company news and announcements.

# How to register

- 1. Go to www.AgentNetInfo.com
- 2. Click "New User Registration"
- 3. Click "I Agree"
- 4. Complete the form with your pertinent information
- 5. Click "Submit"
- 6. Keep your login credentials secured

Update your contact information or create a sub-profile for an assistant or admin at any time under "My Profile".

## Available resources to get you started

The following tools, located in the blue navigation bar on the left side of the webpage, help support and organize your day-to-day business operations allowing you to focus on the needs of your clients.

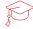

## **EDUCATIONAL RESOURCES:**

Within the "Educational Resources" tab you will have access to Brainshark recordings, best practices, agent guides, training manuals and much more.

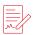

#### FORMS:

Applications you need for Transamerica business are located within this tab.

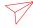

### iGO eAPP:

This is an intelligent fillable form enables independent producers to improve efficiency and productivity by eliminating errors and producing 100% in-good-order submissions.

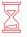

#### PENDING REPORTS:

This tool allows you to see your pending business within Agent Net Info. Clicking "Pending Reports" on the left hand side will give you several options. Choosing "Pending Requirements" allows you multiple search options. Choosing "Pending Summary" allows you to see a full list of all in-house pending cases, print multiple detailed reports, download the list into Excel, and see specific case details. The summary is updated seven times throughout each day.

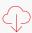

## SOFTWARE (DOWNLOADS):

This allows you to download the software's full version and latest updates. Pay attention to the date of the software—always download the latest version available.

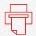

## TRANSMARKETING<sup>SM</sup> SUPPLIES:

This allows you to order and track supplies from Agent Net Info. Upon placing an order you will receive a confirmation email containing the order number. You also have the option to view past order history.

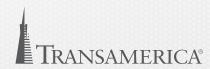